## 1 - Write "guide" in command Window

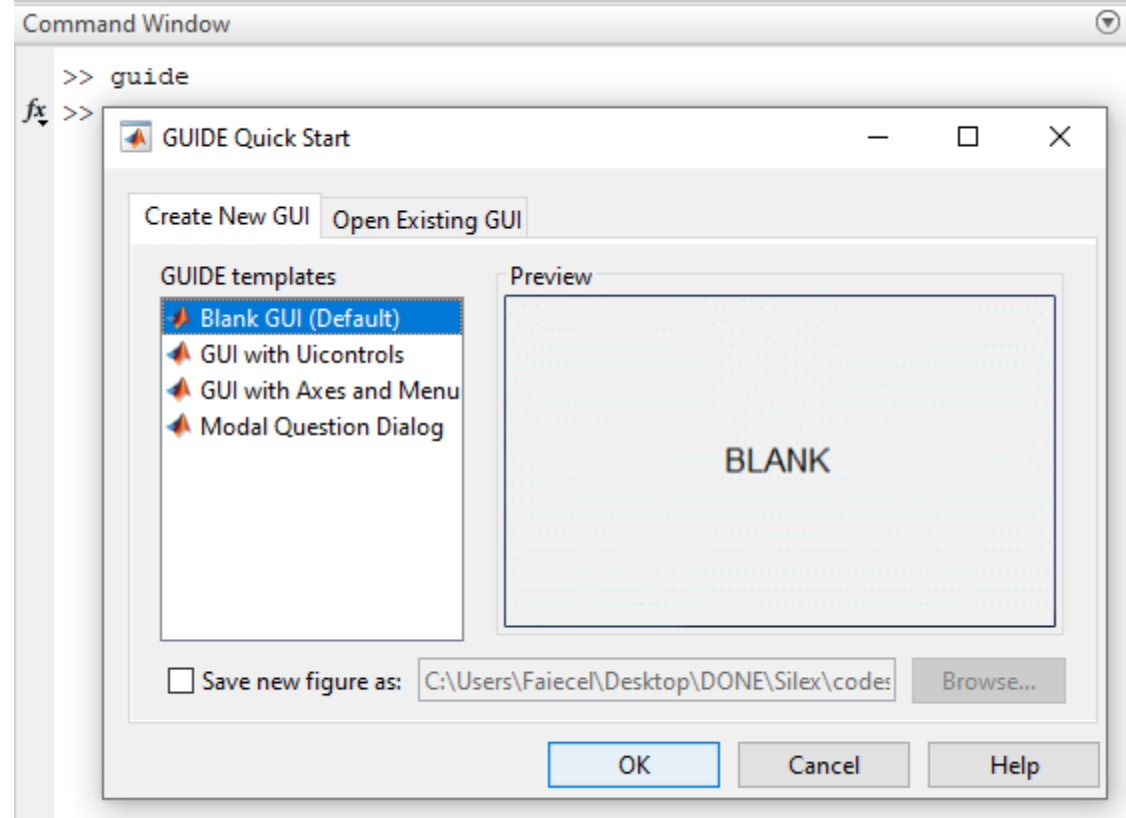

**Contract Contract Contract** 

### 2 - Create the toolbar

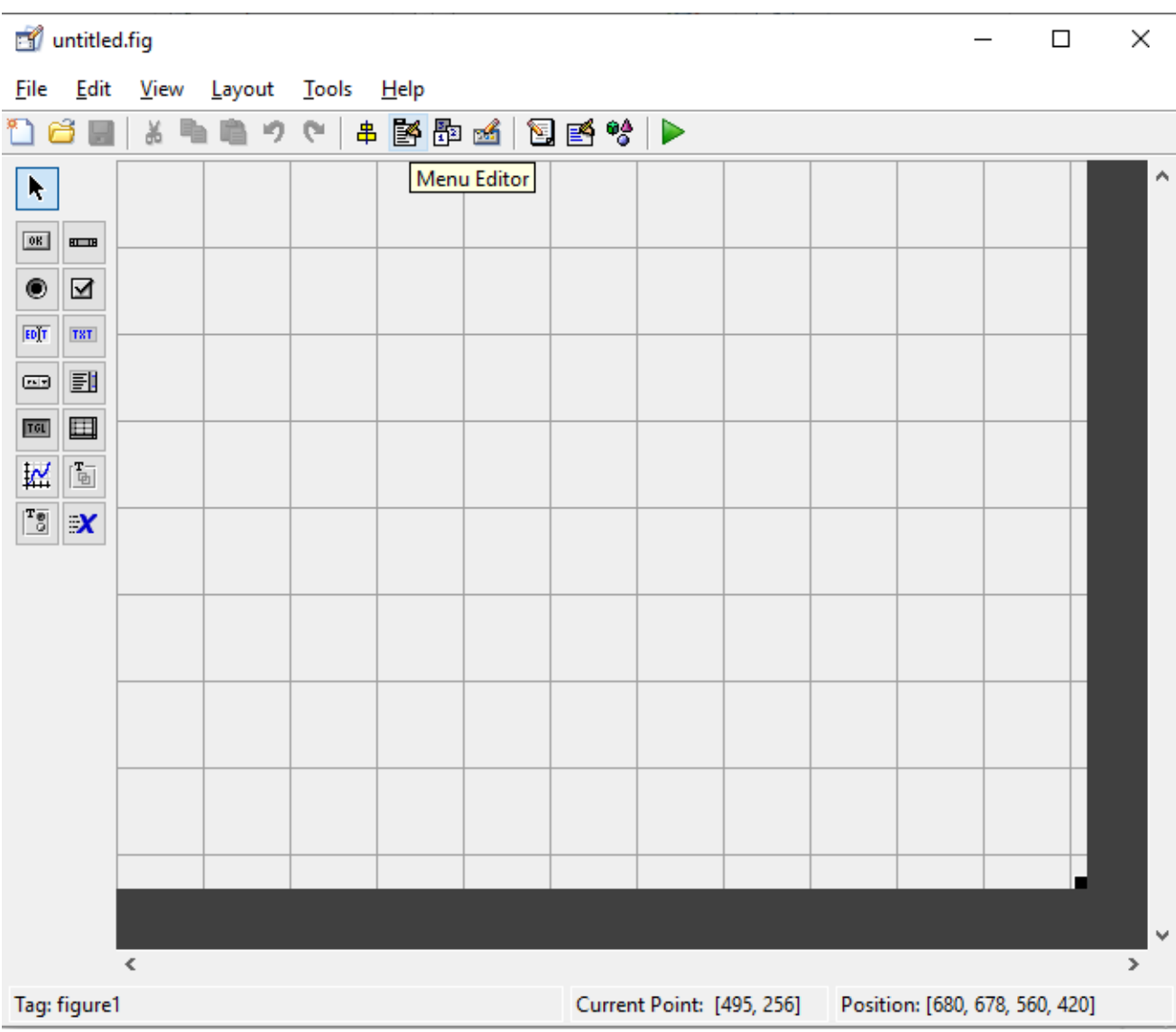

### - Insert the modules

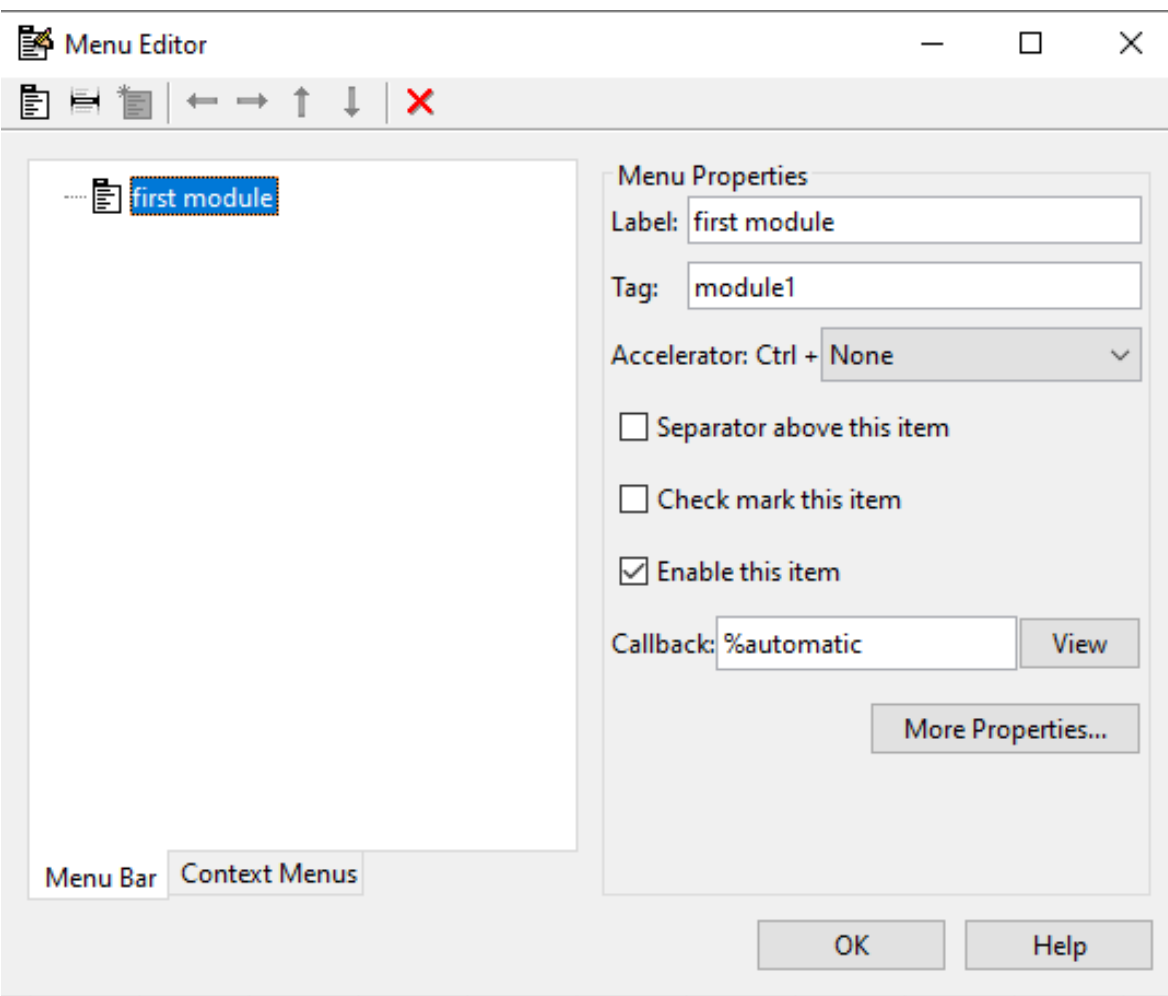

### 4 - Insert the modules

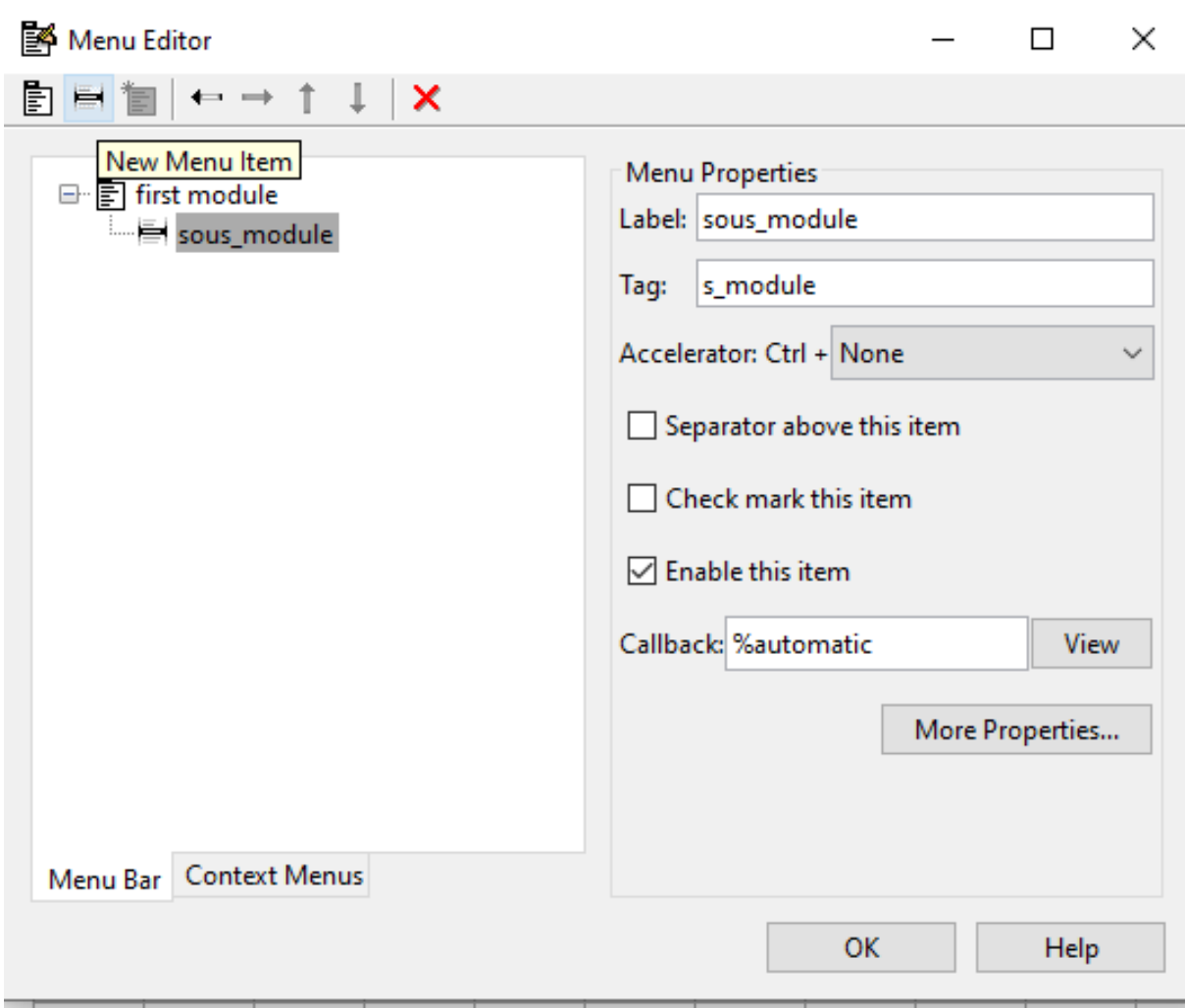

# - Save the figure

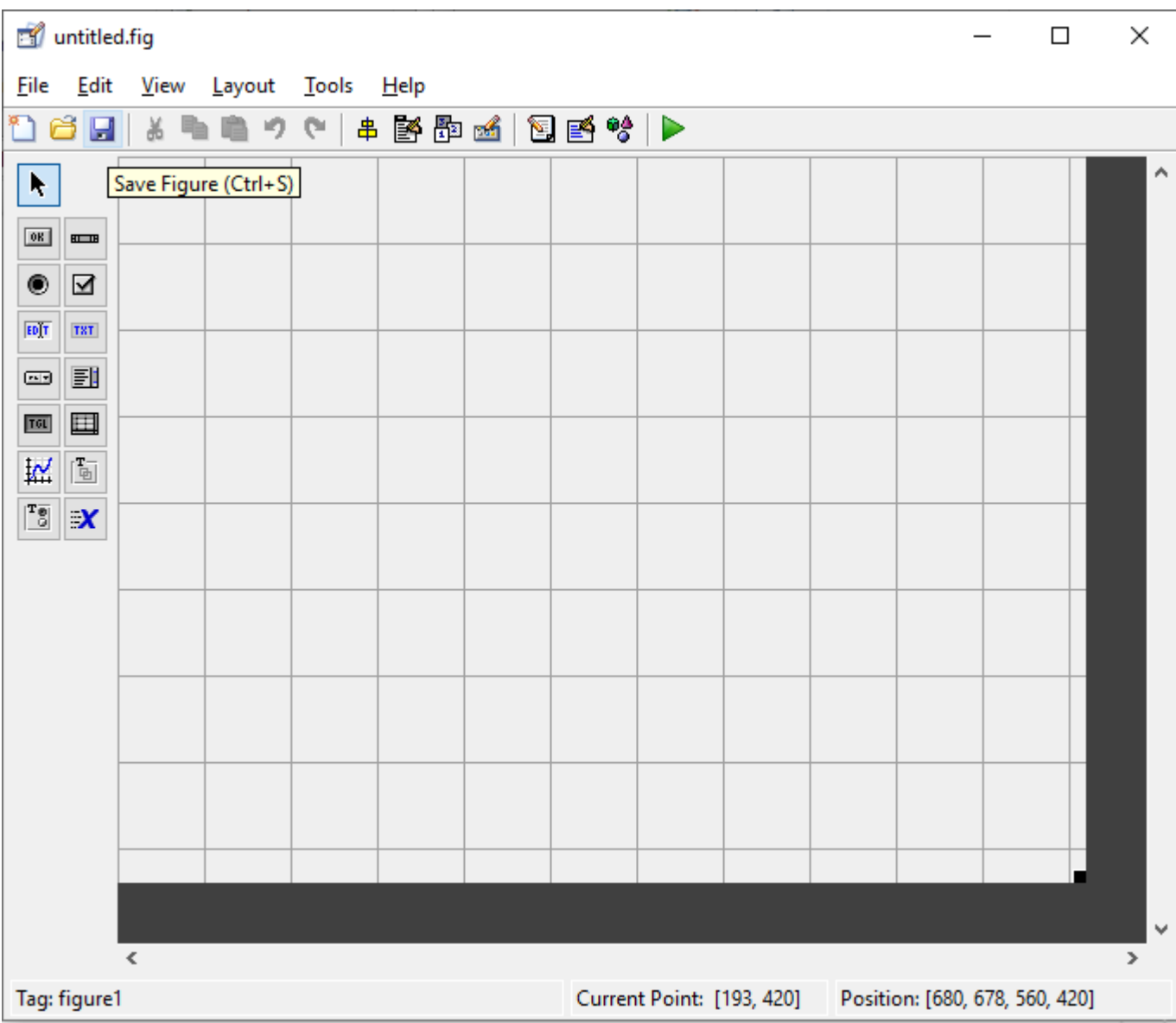

### 6 - Function where to insert the codes

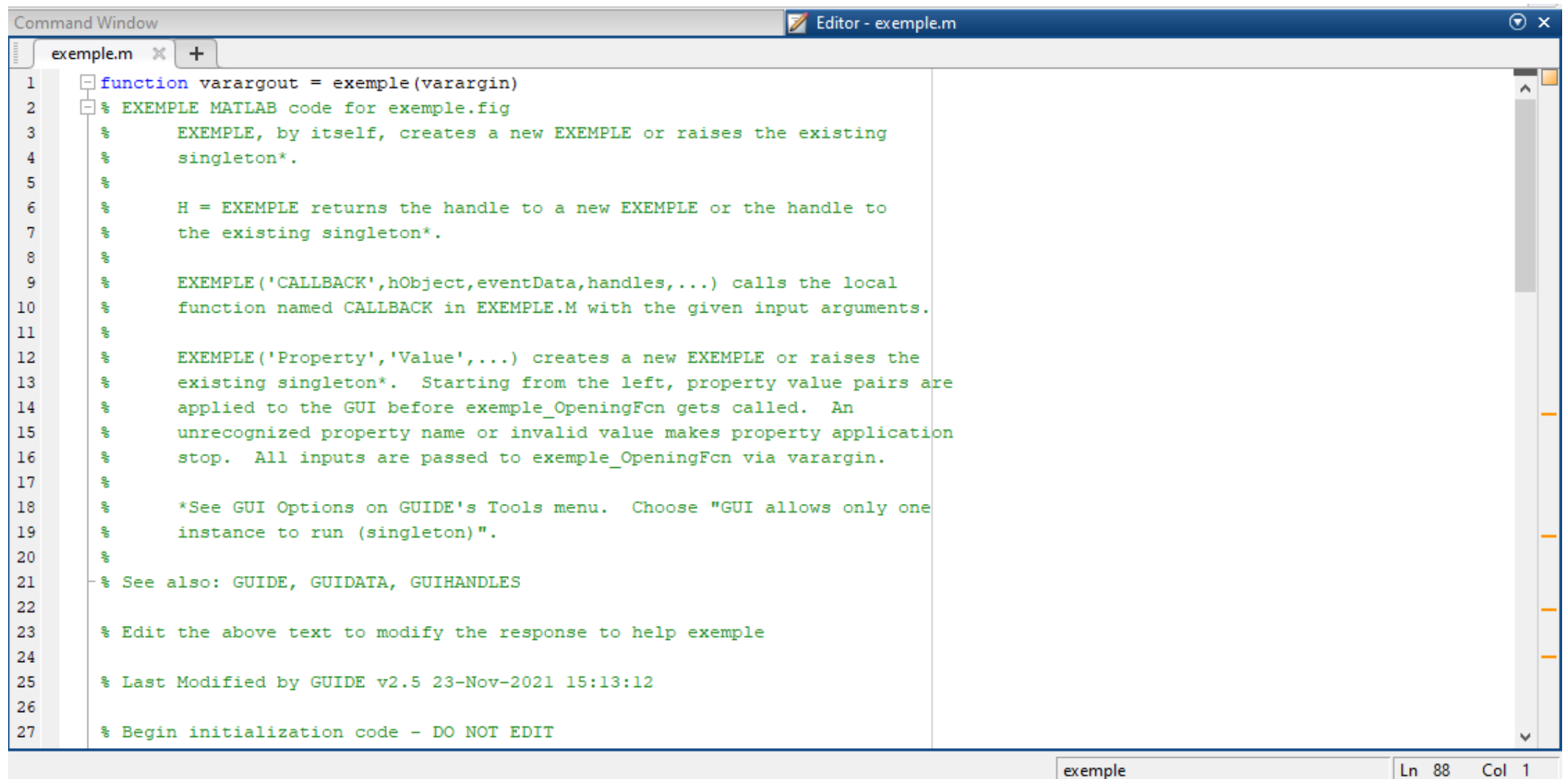

### - The interface

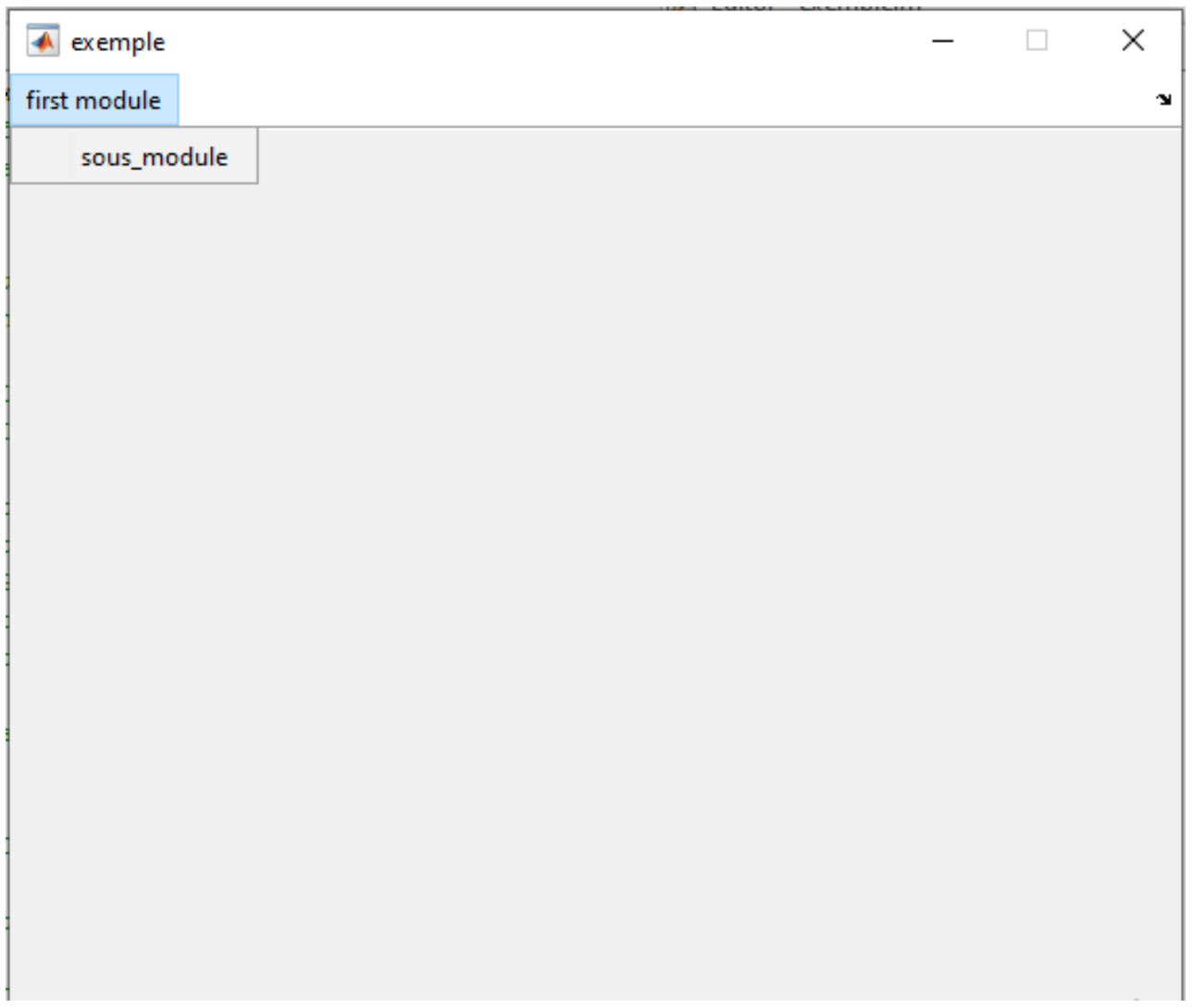